**TECH TIP**

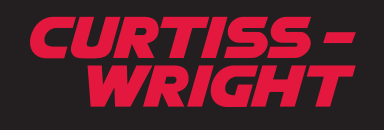

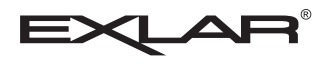

## **Exlar Actuator / Rockwell Automation Compatibility Matrix**

To learn about the compatibility of Exlar actuators with Rockwell Automation Drives, please review the information below.

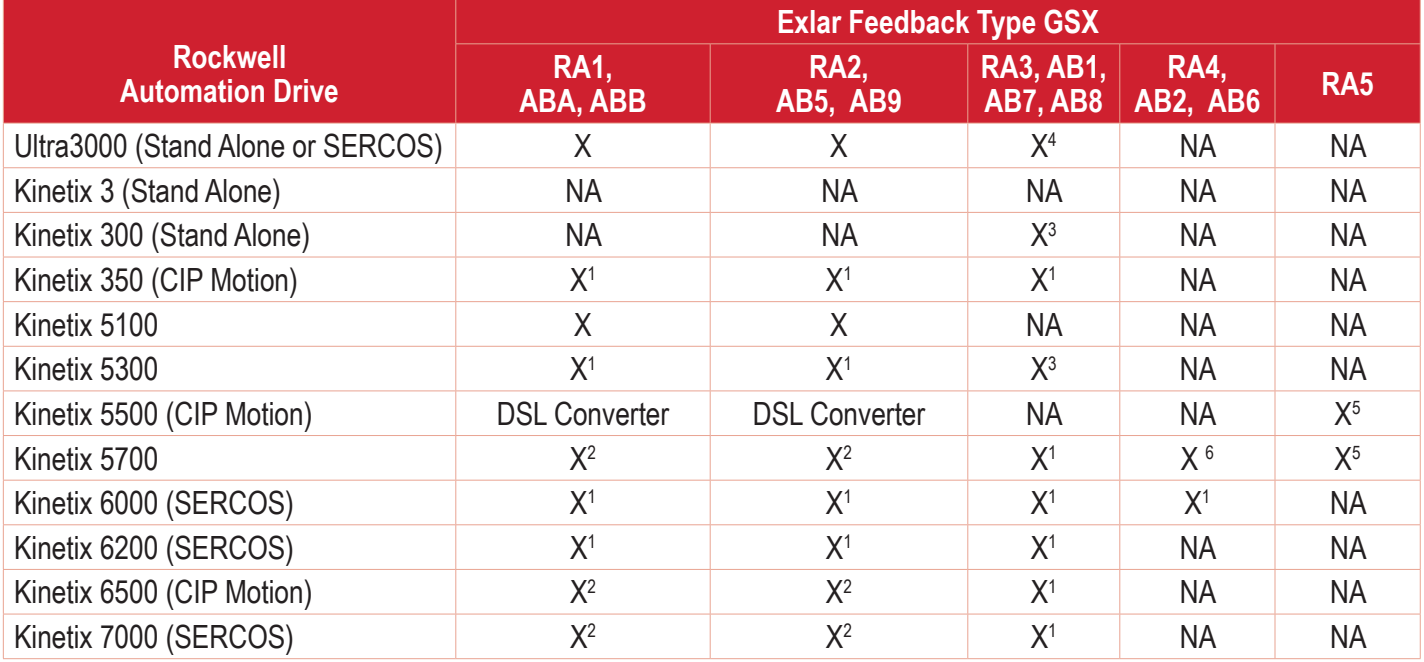

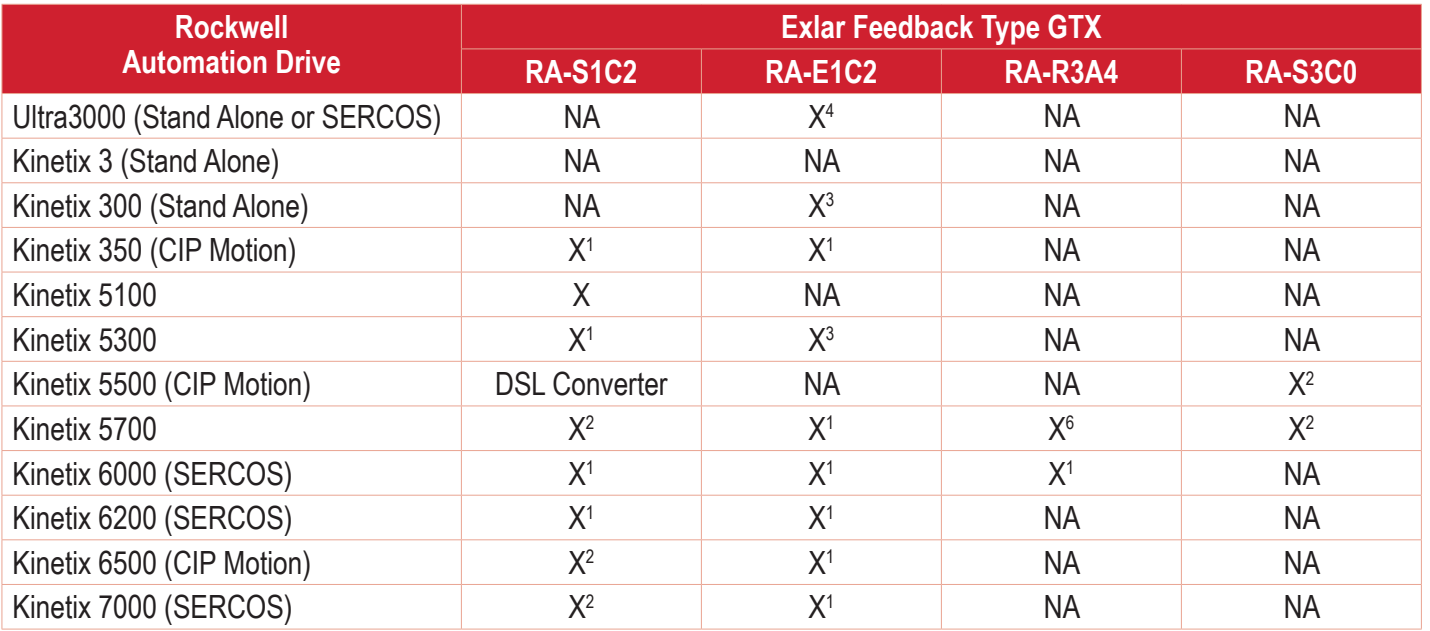

## *Continued on next page*

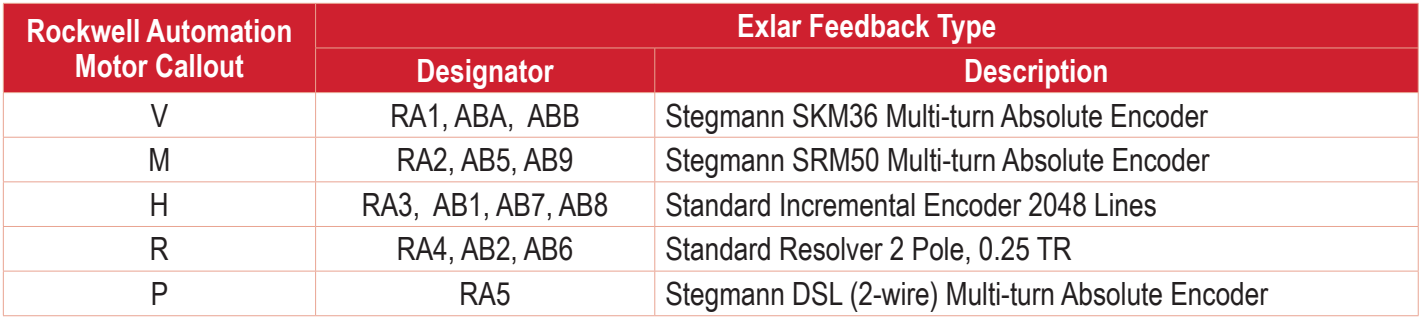

NOTES:

DSL Converter - 2198-H2DCK

- X No .cmf file required if using in stand-alone mode via Ultraware. If connecting to Rockwell's Integrated Architecture via SERCOS, select Exlar catalog number in RSLogix/Studio5000 or import .cmf file for desired Exlar actuator.
- X1 Select Exlar catalog number in RSLogix/Studio5000 or import .cmf file for desired Exlar actuator.

 $\mathsf{X}^2$  – Select Exlar catalog number in RSLogix/Studio5000 or import .cmf file for desired Exlar actuator. Optionally in RSLogix/Studio5000, select MOTORNV as the motor data source and the K6500 servo drive will use the data stored in the Stegmann feedback device. This can only be done BLB.based encoders.  $X^3$  – Manual motor data entry only. No .cmf file capability.

X4 – If using in stand-alone mode via Ultraware, select .mxf file from Exlar. If connecting to Rockwell's Integrated Architecture via SERCOS, select Exlar catalog number in RSLogix/Studio5000 or import .cmf file for desired Exlar actuator.

X5 – Consult Exlar.

X6 - Vega board, consult Rockwell Automation.

All .cmf files for Exlar Encompass program models may be found on Rockwell Automation's Knowledgebase - Answer ID# 559533. The .cmf file import tool and instructions may be found on Rockwell Automation's Knowledgebase - Answer ID# 534602. Any .cmf files not located on the Rockwell Automation Knowledgebase may be available from Exlar. Consult Exlar Tech Support to determine if desired .cmf file exists. If it does not exist, a new .cmf file must be requested through your local Rockwell Automation distributor.